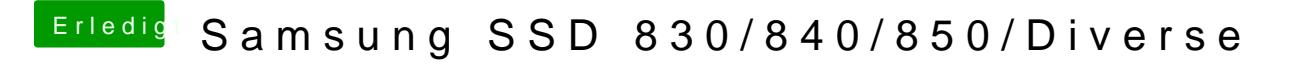

Beitrag von derHackfan vom 26. Juni 2016, 09:15

Im Anhang findet ihr ein Icon für die Samsung SSD 850 Evo (.icns)

Im Anhang findet ihr ein Icon für die Samsung SSD 850 Pro (.icns)

Beitrag von derHackfan vom 26. Juni 2016, 09:35

Im Anhang findet ihr ein Icon für die Samsung SSD 840 Evo (.png)

Beitrag von griven vom 10. Juli 2016, 20:12

Danke dafür, sind bereits erfolgreich im Einsatz hier

Beitrag von Granten vom 23. September 2016, 20:09

danke dafür

wie ändert man denn das icon?^^

Beitrag von Fredde2209 vom 23. September 2016, 20:18

Als erstes lädst du dir die Datei herunter. oDeaneSegielle sumdudiærufpng Datei in eine .icns Datei zu konvertieren. Das kannst du dort ganz einfach online du dir die .icns Datei herunter und extrahierst die Datei. Dann machst d .txt Datei und klickst das Icon oben links in der Ecke an. Dann einfach CMD (Windows key) + C kopieren. Dann auf die gewünschte Festplatte ebe Icon oben links anklicken - CMD @ GraFretretring

Beitrag von Granten vom 23. September 2016, 20:32

danke [@Fredde2](https://www.hackintosh-forum.de/index.php/User/30752-Fredde2209/)209

Beitrag von derHackfan vom 15. Januar 2017, 22:33

Im Anhang findet ihr ein Icon für die Samsung SSD 830 Evo (.png)

Beitrag von al6042 vom 15. Januar 2017, 22:37

Äh... wo denn?

Beitrag von derHackfan vom 8. Juli 2017, 09:38

Im Anhang findet ihr ein Icon für eine Samsung SSD (klassisch).

Beitrag von Altemirabelle vom 8. Juli 2017, 10:23

Ich hab die SATA Variante, Heheh

Beitrag von derHackfan vom 8. Juli 2017, 11:00

Die ist doch im zweiten Post oben oder was meinst du mit SATA Variante?

Beitrag von Altemirabelle vom 8. Juli 2017, 13:56

Meine ist etwas realistischer. Hab selber gemacht aus Samsunsg-Foto.

Beitrag von derHackfan vom 9. Juli 2017, 00:31

Im Anhang findet ihr ein Icon für die Samsung SSD 830 (.icns)

Beitrag von derHackfan vom 6. Februar 2018, 23:15

Im Anhang findet ihr ein (weiteres) Icon für die Samsung SSD 830 (.icns)